## How to export to winforms datagrid in VB.NET using ByteScout Spreadsheet SDK

The tutorial below will demonstrate how to export to winforms datagrid in VB.NET

Sample source code below will show you how to cope with a difficult task like export to winforms datagrid in VB.NET. ByteScout Spreadsheet SDK is the SDK component for writing, reading, modifying and calculating Excel and CSV spreadsheets. Can calculate and reculculate formulas with Excel installed. You may import or export data to and from CSV, XML, JSON. Supports export to databases, arrays, streams and you can use it to export to winforms datagrid with VB.NET.

Fast application programming interfaces of ByteScout Spreadsheet SDK for VB.NET plus the instruction and the code below will help you quickly learn how to export to winforms datagrid. In order to implement the functionality, you should copy and paste this code for VB.NET below into your code editor with your app, compile and run your application. You can use these VB.NET sample examples in one or many applications.

You can download free trial version of ByteScout Spreadsheet SDK from our website to see and try many others source code samples for VB.NET.

VB.NET - Form1.Designer.vb

```
Partial Class Form1
         '''''' Required designer variable.
        \mathbf{v}Private components As System.ComponentModel.IContainer = Nothing
        \mathbf{r} , \mathbf{r}''' Clean up any resources being used.
         ''' true if managed resources should be disposed; otherwise, false.
        Protected Overrides Sub Dispose(disposing As Boolean)
                 If disposing AndAlso (components IsNot Nothing) Then
                          components.Dispose()
                 End If
                 MyBase.Dispose(disposing)
        End Sub
        #Region "Windows Form Designer generated code"
```

```
''' Required method for Designer support - do not modify
        ''' the contents of this method with the code editor.
        '''Private Sub InitializeComponent()
                Me.dataGrid1 = New System.Windows.Forms.DataGrid()
                Me.dataGridTableStyle1 = New
System.Windows.Forms.DataGridTableStyle()
                Me.dataGridTextBoxColumn1 = New
System.Windows.Forms.DataGridTextBoxColumn()
                Me.btnImport = New System.Windows.Forms.Button()
                Me.btnExport = New System.Windows.Forms.Button()
                Me.openFileDialog1 = New System.Windows.Forms.OpenFileDialog()
                DirectCast(Me.dataGrid1,
System.ComponentModel.ISupportInitialize).BeginInit()
                Me.SuspendLayout()
                ' dataGrid1
                'Me.dataGrid1.Anchor = CType((((System.Windows.Forms.AnchorStyles.Top
Or System.Windows.Forms.AnchorStyles.Bottom) Or
System.Windows.Forms.AnchorStyles.Left) Or System.Windows.Forms.AnchorStyles.Right),
System.Windows.Forms.AnchorStyles)
                Me.datafrid1.Databember = ""Me.dataGrid1.HeaderForeColor =
System.Drawing.SystemColors.ControlText
                Me.addGrid1.Location = New System.Drawing.Point(12, 12)Me.datafrid1.Name = "dataGrid1"Me.dataGrid1.Size = New System.Drawing.Size(438, 308)
                Me.dataGrid1.TabIndex = 0Me.dataGrid1.TableStyles.AddRange(New
System.Windows.Forms.DataGridTableStyle() {Me.dataGridTableStyle1})
                ' dataGridTableStyle1
                Me.dataGridTableStyle1.DataGrid = Me.dataGrid1
                Me.dataGridTableStyle1.GridColumnStyles.AddRange(New
System.Windows.Forms.DataGridColumnStyle() {Me.dataGridTextBoxColumn1})
                Me.dataGridTableStyle1.HeaderForeColor =
System.Drawing.SystemColors.ControlText
                ' dataGridTextBoxColumn1
                Me.dataGridTextBoxColumn1.Format = ""Me.dataGridTextBoxColumn1.FormatInfo = Nothing
                Me.dataGridTextBoxColumn1.NullText = ""
                Me.dataGridTextBoxColumn1.Width = 75
                '' btnImport
                Me.btnImport.Anchor = CType((System.Windows.Forms.AnchorStyles.Bottom
Or System.Windows.Forms.AnchorStyles.Right), System.Windows.Forms.AnchorStyles)
                Me.btnImport.Location = New System.Drawing.Point(238, 326)
                Me.btnImport.Name = "btnImport"
                Me.btnImport.Size = New System.Drawing.Size(212, 23)
                Me.btnImport.JabIndex = 1Me.btnImport.Text = "Import from DataGrid to spreadsheet"
                Me.btnImport.UseVisualStyleBackColor = True
```
'''

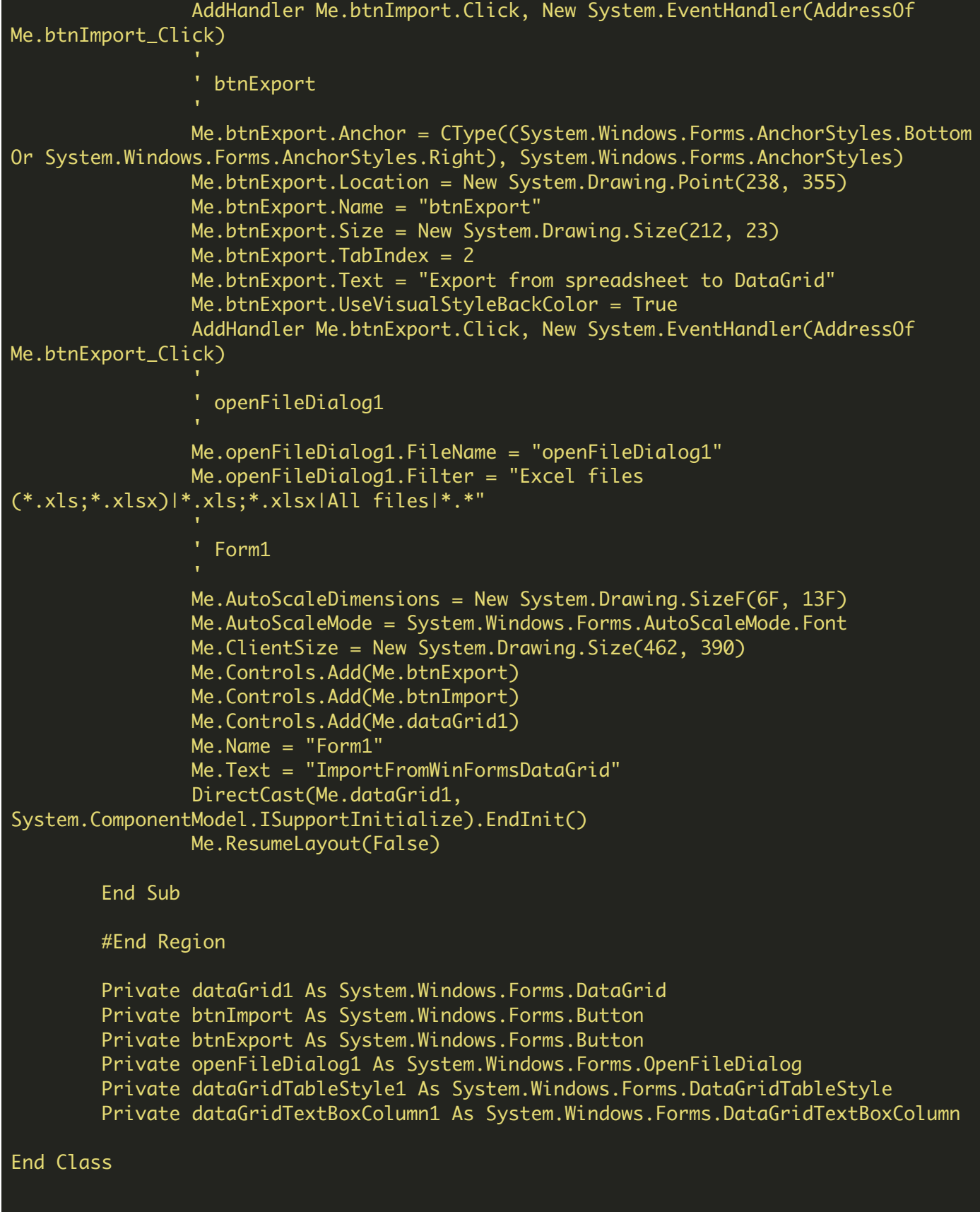

```
Imports System.Data
Imports System.Diagnostics
Imports System.IO
Imports System.Windows.Forms
Imports Bytescout.Spreadsheet
Public Partial Class Form1
        Inherits Form
        Public Sub New()
                InitializeComponent()
                dataGrid1.DataSource = GetDemoDataTable()
        End Sub
        Private Sub btnImport_Click(sender As Object, e As EventArgs)
                Cursor = Cursors.WaitCursor
                Try
                        Const fileName As String = "CSharpImportFromDataTable.xls"
                         ' retrieve DataTable from DataGrid
                        Dim dataTable As DataTable = DirectCast(dataGrid1.DataSource,
DataTable)
                         ' Create spreadsheet
                        Dim spreadsheet As New Spreadsheet()
                         ' Import data from DataTable into spreadheet
                        spreadsheet.ImportFromDataTable(dataTable)
                         ' Insert row with column captions
                        Dim worksheet As Worksheet = spreadsheet.Worksheets(\emptyset)
                        worksheet.Rows.Insert(0)
                        For colIndex As Integer = \theta To dataTable.Columns.Count - 1
                                worksheet.Cell(0, \text{collindex}).Value =
dataTable.Columns(colIndex).Caption
                        Next
                         ' Save the spreadsheet
                        If File.Exists(fileName) Then
                                 File.Delete(fileName)
                        End If
                        spreadsheet.SaveAs(fileName)
                         ' Close spreadsheet
                        spreadsheet.Close()
                         ' Open the spreadsheet
                        Process.Start(fileName)
                Finally
                        Cursor = Cursors.[Default]
                End Try
        End Sub
        Private Sub btnExport_Click(sender As Object, e As EventArgs)
                If openFileDialog1.ShowDialog() = DialogResult.OK Then
                        Cursor = Cursors.WaitCursor
                        Try
```

```
' Create spreadsheet
                                Dim spreadsheet As New Spreadsheet()
                                 ' Load spreadsheet from file
                                spreadsheet.LoadFromFile(openFileDialog1.FileName)
                                 ' Export to DataGrid
                                Dim dataTable As DataTable =
spreadsheet.ExportToDataTable()
                                dataGrid1.DataSource = dataTable
                        Finally
                                Cursor = Cursors.[Default]
                        End Try
                End If
        End Sub
        ''' Fills a data table of the periodic table of elements.
        Private Function GetDemoDataTable() As DataTable
                Dim periodicTable As New DataTable("PeriodicTable")
                periodicTable.Columns.Add("Name", GetType(String))
                periodicTable.Columns.Add("Symbol", GetType(String))
                periodicTable.Columns.Add("AtomicNumber", GetType(Integer))
                Dim dr As DataRow = periodicTable.Rows.Add()
                dr(0) = "Hydrogen"
                dr(1) = "H"dr(2) = "1"dr = periodicTable.Rows.Add()
                dr(\theta) = "Helium"dr(1) = "He"dr(2) = "2"dr = periodicTable.Rows.Add()
                dr(0) = "Lithium"dr(1) = "Li"dr(2) = "3"dr = periodicTable.Rows.Add()
                dr(0) = "Beryllium"
                dr(1) = "Be"dr(2) = "4"dr = periodicTable.Rows.Add()
                dr(\theta) = "Boron"dr(1) = "B"dr(2) = "5"dr = periodicTable.Rows.Add()
                dr(\theta) = "Carbon"dr(1) = "C"dr(2) = "6"Return periodicTable
        End Function
```
VB.NET - Program.vb

Imports System.Windows.Forms Class Program \_ Friend Shared Sub Main(args As String()) Application.EnableVisualStyles() Application.SetCompatibleTextRenderingDefault(False) Application.Run(New Form1()) End Sub End Class

FOR MORE INFORMATION AND FREE TRIAL:

Download Free Trial SDK [\(on-premise](https://bytescout.com/download/web-installer?utm_source=pdf-source-code-sample) version)

Read more about ByteScout [Spreadsheet](https://bytescout.com/products/developer/spreadsheetsdk/bytescoutspreadsheetsdk.html?utm_source=pdf-source-code-sample) SDK

Explore [documentation](https://bytescout.com/documentation/index.html)

Visit [www.ByteScout.com](https://bytescout.com/?utm_source=pdf-source-code-sample)

or

Get Your Free API Key for [www.PDF.co](https://pdf.co/) Web API